1

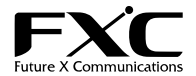

8 ポート 10/100/1000Mbps イーサネットスイッチ ES1008MTP3 インストレーションガイド

この度は、お買い上げいただきましてありがとうございます。 本インストレーションガイドでは、8 ポート 10/100/1000Mbps イーサネットスイッチ ES1008MTP3 について説明いたします。

このインストレーションガイドには、事故を防ぐための重要な注意事項と本製品を使う前の必要な準備について説明しています。 まず、このインストレーションガイドをよくお読みのうえ、安全に製品をご使用ください。

## お読みになったあとは、いつでも見られるところに必ず保管してください。

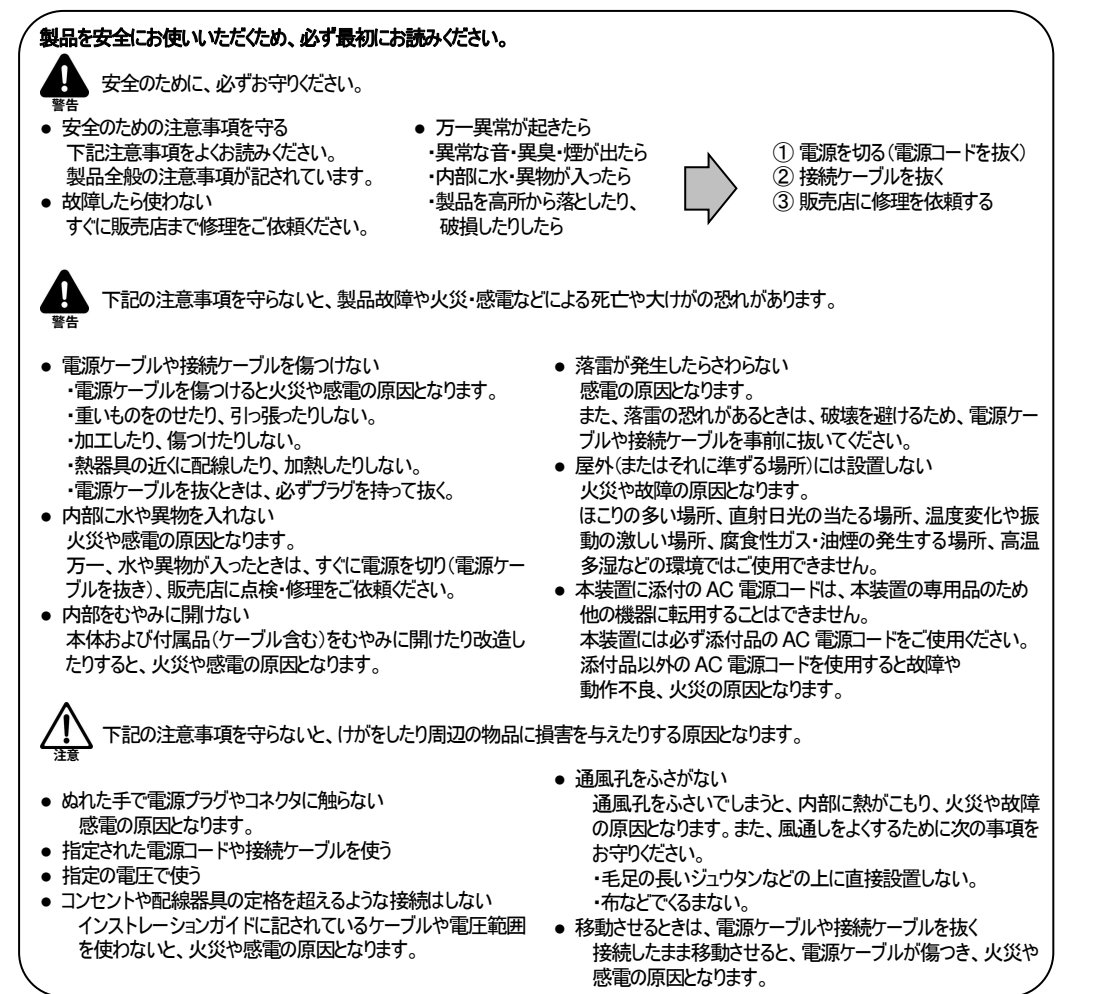

- 3. ファームウェアのアップグレード等により障害の回避が行なえる場合には、お客様側でのファームウェアの更新作業などをお願いする場合がございます。
- 4. 次のような場合には保証期間内でも有償修理とさせて頂きます。
	- (A) 本書の御提示がない場合(シリアルナンバーのラベルの貼付があるもののみ有効です)
	- (B) マニュアルに記載されている使用条件以外で使用した場合の故障または損傷 (C) 本書に保証期間、機種名及びシリアルナンバー、販売店名の記載がない場合、あるいは字句を書き換えられた場合
	- (D) お買い上げ後の移動、落下、輸送による故障及び損傷
	- (E) 使用上の誤り、および不当な改造、修理による故障および損傷
	- (F) 火災、または天災による故障および損傷
	-
- (G) 本製品に接続している当社指定以外の製品および消耗品に起因する故障および損傷 (H) 正常な御使用でも消耗品が自然消滅、磨耗、劣化した場合
- 5. 弊社から提供する交換製品は、機能・性能が同等の製品となりますが、製品型番、外観が異なる場合があります。また、初期不良時を除き、未使用品ではなく 弊社での試験・検査がなされた再生品とさせて頂きます。
- 6. 本規定に基づき修理又は交換を行ないますが、故障機に関する報告書等の提出は致しません。
- 
- 7. 弊社から交換製品を提供した場合、お客様から御返却頂いた故障機、不良品の所有権は弊社に帰属します。 8. お客様からの故障機の送付及び当社からの修理完了品又は交換製品の送料は双方元払いとなります。なお、弊社からの送付は、弊社指定の運送便を用います。 お客様の都合によりその他の手段を希望される場合には、その送料の差額はお客様の御負担とさせて頂きます。
- 9. 故障機に記憶されたソフトウェア、ファームウェア、設定ファイル等の情報に関しては当社では一切その責任を負いかねます。お客様側でのバックアップなどの対応を願い 致します。
- 10. 本製品の故障、誤動作、不具合あるいは停電などの外部要因により、通信の機会を逃したために生じた経済的な損害などにつきましては、当社では一切その責任を 負いかねます。あらかじめ御了承ください。
- 11. 本書記載内容は、日本国内においてのみ有効です。 This Warranty is valid only in Japan
- 12. 本書は再発行しませんので大切に保管してください

2

# 保 証 書 (ユーザ登録用紙)

本保証書は、下記保証規定の内容に基づく保証をお約束するものです。

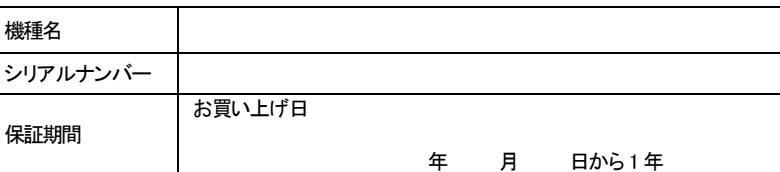

※製品購入後30 日以内にユーザ登録を行なった場合は 3 年に延長します。

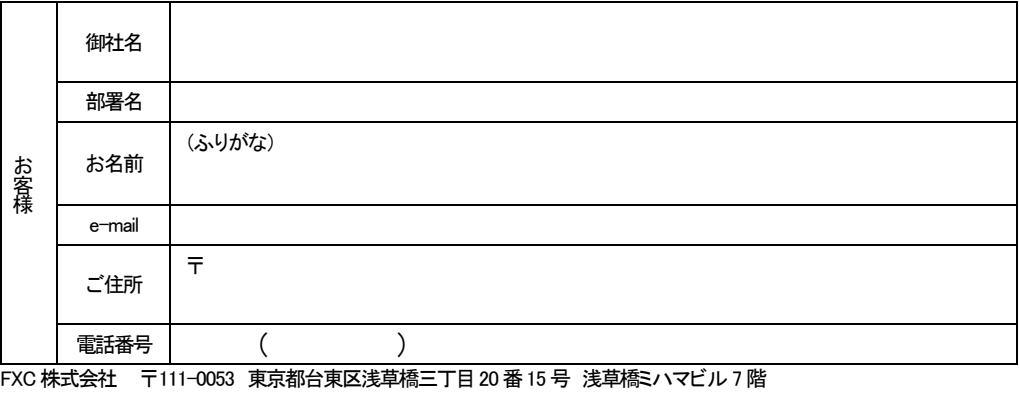

## 保 証 規 定

- 1. 「保証書」に記載されている保証期間内に、マニュアル、本体ラベルその他の注意書きに従った正常な使用状態で故障した場合には、以下の保証を御提供させて頂きま す。
- (A) 製品購入後30 日以内に所定の手続きによりユーザ登録された場合 障害の御連絡を頂き製品の故障と判断された場合には、交換製品を先行して御提供させて頂きます。交換製品が到着後、故障機との交換を行なって頂き、<br>故障機を当社宛に御返送下さい。なお、障害受付時間によっては、運送便の関係上、翌営業日以降の出荷となる場合があります。 交換製品到着後1 週間以内に、故障機を御返送頂けない場合には、交換製品を購入したものとみなし、交換製品の製品標準価格を御請求させて頂きます。 (B) 製品購入後30 日以内にユーザ登録がなされなかった場合
- 障害の御連絡を頂き製品の故障と判断された場合には、故障機を御返却頂き、弊社にて修理を行い修理完了品を返却させて頂きます。 なお、修理不可能な場合等は交換製品を返却させて頂きます。

#### 2. 本保証による保証対象は製品本体のみとなります。

3

□ 10BASE-T (IEEE802.3) / 100BASE-TX (IEEE802.3u) / 1000BASE-T (IEEE802.3ab) 準拠の 8 ポートスイッチ □ 側面ボタンのみの設定で多様な動作機能を搭載(オートネゴシエーション・速度設定・MDI/MDI-X・フラッディングモード・

- プライベート VLAN)
- □ ループ検知モードにて LED やブザーによる通知に加え、ポートの遮断も可能
- □ 電源内蔵・ファンレス静音設計
- □ 底面マグネット付き小型メタルケースによる設置利便性

## ■ 付属品

■特長

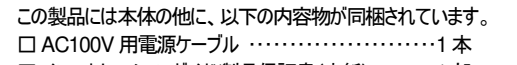

- □インストレーションガイド/製品保証書(本紙) ・・・・・・・1部
- □ゴム足・・・・・・・・・・・・・・・・・・・・・・・・・・・・・・・・・・・・・・・・・・4個(本体に装着済み) □マグネット ・・・・・・・・・・・・・・・・・・・・・・・・・・・・・・・・・・・・・・1個(本体に装着済み)
- 【MEMO】 製品の移送や修理ご依頼等の再梱包のため、梱包箱、緩衝材などは捨てずに保管しておいてください。

## ■ 各部の名称と働き

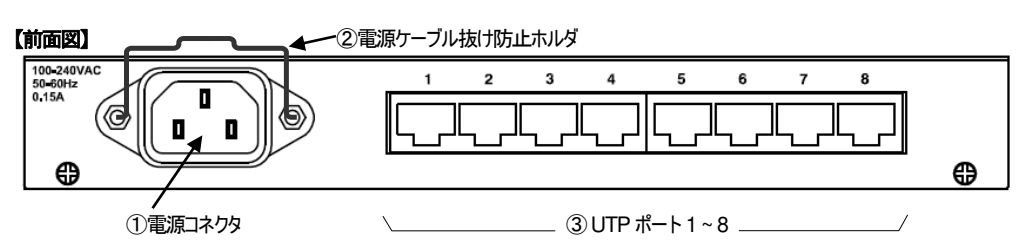

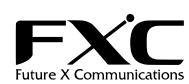

① 電源コネクタ

同梱の電源ケーブルを接続するためのジャックです。

② 電源ケーブル抜け防止ホルダ

電源コネクタに接続した電源ケーブルを固定して、動作中に誤ってケーブルが抜けるのを防ぎます。

## ③ UTP ポート

10BASE-T / 100BASE-TX / 1000BASE-T で通信する機器を UTP ケーブルで接続するためのポートです。

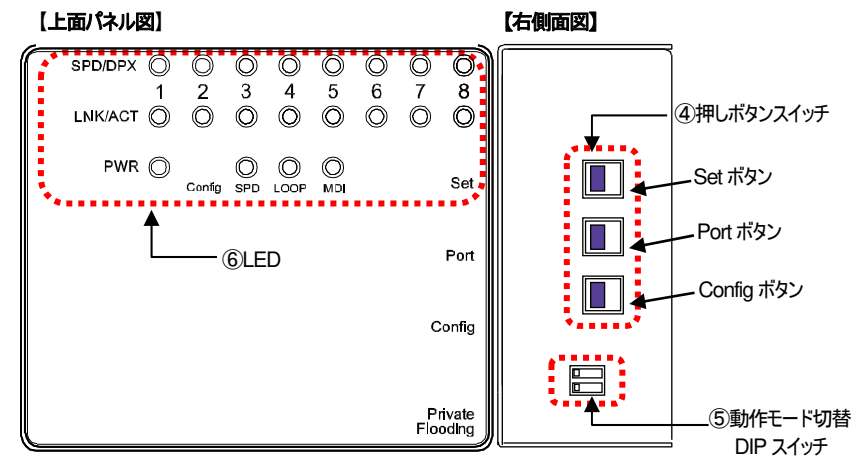

4

#### ④押しボタンスイッチ

各ポートの速度設定・ループ検知設定・MDI設定を行います。詳細は、6 ページの「各種機能の設定方法」を参照してください。

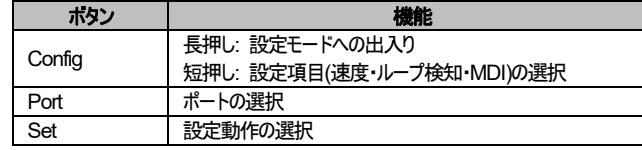

#### また、下記の動作を行いたいときにボタンを用いることができます。

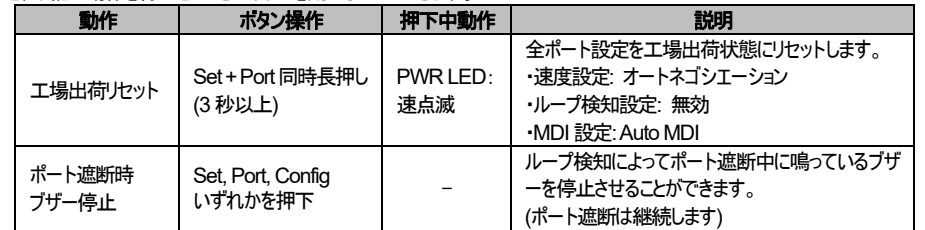

#### ⑤動作モード切替DIP スイッチ

プライベート VLAN モード設定、フラッディングモード設定を行います。

DIP スイッチの変更後、設定を反映するには再起動を行う必要があります。

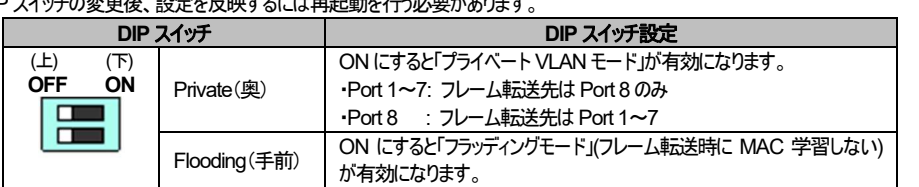

※DIP スイッチの変更の際は先の細いもの(シャープペンシル芯または楊子など)で操作してください。

## ⑥LED

電源・通信状態を示す LED です。通常動作時は、下表に示す状態を表します。

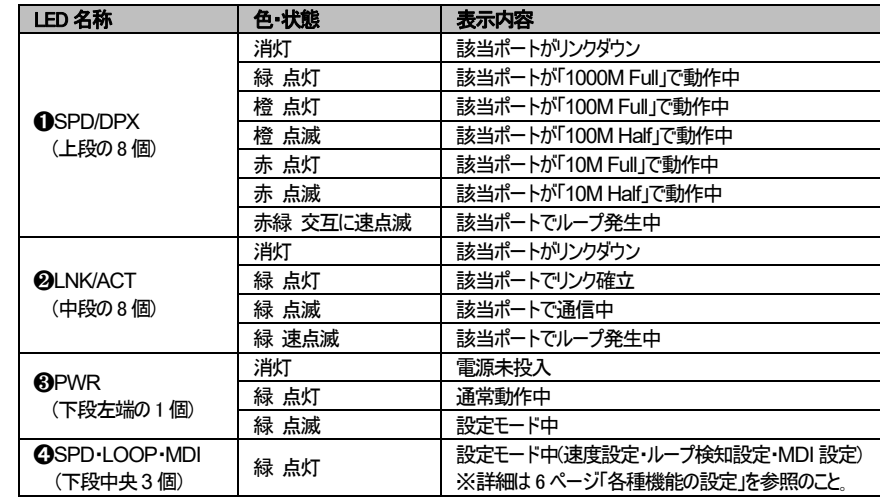

5

#### ■ ご使用にあたってのお願い

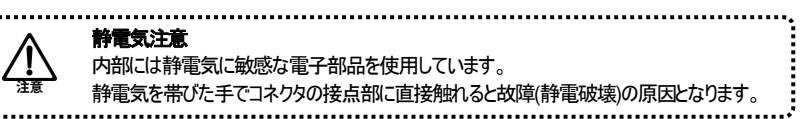

■ 本機の設置 □設置場所について

本製品には背面にマグネットとゴム足が配置されており、スチール製の書棚やデスクサイドに設置可能となっています。 

## 次のような環境での使用はしないでください。火災や感電、故障の原因となります。

- ・直射日光の当たる場所や熱器具の近くに設置しないでください。 **警告**
- ・振動の激しい場所や傾いた台の上など、不安定な場所に設置しないでください。
- ・通風孔をふさいでしまうような場所に設置しないでください。
- ・テレビ、ラジオ、コードレス電話機などのそばに設置しないでください。

- ・急激な温度変化のある場所に設置しないでください。
- ・湿度の多い場所や、水などの液体がかかる恐れのある場所に設置しないでください。
- ・ほこりの多い場所や、静電気障害の原因となるジュウタン床に設置しないでください。
- ・腐食性ガスが発生するような場所に設置しないでください。

## □電源接続およびネットワーク接続

#### 1. 電源を供給する

電源ケーブルの一端を AC コンセントに挿し込み、もう一端を本機の電源コネクタに挿し込みます。 全LED が点灯・消灯した後、LNK/ACT LED が左から順次点灯し終えたところで起動完了です。

> 本製品に添付している AC 電源ケーブルは、本製品専用の電源ケーブルです。 本製品への電源供給は、必ず本製品に添付している電源ケーブルをご利用ください。 また、この電源ケーブルを他の装置に転用して使用することはできません。 火災や感電の原因となり、大変危険ですので、他の装置で使用しないでください。

2. 電源ケーブルを固定する

接続した電源ケーブルを次の図のように電源ケーブル抜 け防止ホルダで固定します。

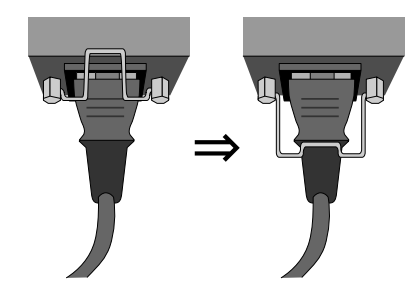

### 3. ネットワーク設定を変更する

側面の各種スイッチで設定の変更を行います。フラッディングモードおよびプライベート VLAN モードの設定については、前 ページの「⑤動作モード切替 DIP スイッチ」、各ポートの速度設定、ループ検知設定、MDI 設定の設定については次項の 「各種機能の設定方法」をそれぞれ参照してください。

#### 4. ネットワークと接続する

UTP ケーブルを使って、UTP ポートと対向機器とを接続します。使用するケーブルは以下を参考にしてください。

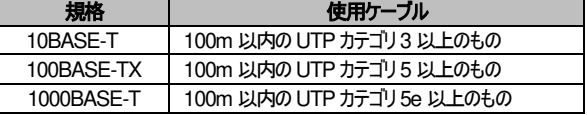

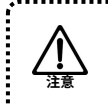

各ポートの速度設定、ループ検知設定、MDI 設定を行うには、 製品側面にある押しボタンスイッチを使用して設定します。

【設定手順】

# ❶ **Config** ボタン (一番手前のボタン) で設定項目を選ぶ

- 1. Config ボタンを長押し(約3秒程度)すると、PWR LED が点滅し設定モードに入ります。
- 2. Config ボタンを押すたびに、選択した項目の Config LED が次のように点灯します。設定項目を選択してください。 【遷移パターン】 速度設定(SPD) → ループ検知設定(LOOP) → MDI 設定(MDI)

### ❷ **Port** ボタン (中央部のボタン)で設定項目を選ぶ

Port ボタンを押すたびに、選択したポートの LNK/ACT LED が次のように点灯します。設定するポートを選択してください。 【遷移パターン】 全ポート一括設定 → 各ポート設定( 8→7→6→5→4→3→2→1 )

#### ❸ **Set** ボタン (一番奥のボタン) で設定項目を選ぶ

LNK/ACT LED が示す選択ポートについて、Config LED (SPD, LOOP, MDI)が示す機能の設定を行います。 Set ボタンを押すたびに、SPD/DPX の LED が次の点灯パターンに遷移します。設定したい動作を選択してください。

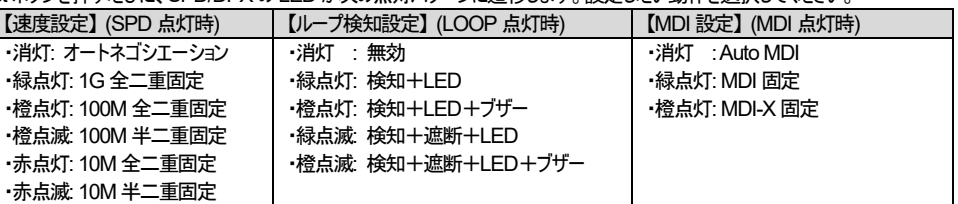

- ●UTP ケーブルを接続しても、LNK/ACT LED が点灯しない。
- ❐ UTP ケーブルに異常はありませんか?
	- ⇒ ケーブルが正しく接続されているか確認してください。
	- ⇒ 断線確認のため、正常に通信できている他のケーブルと交換してみてください。
- □ 設定モードになっていませんか?
- ⇒PWR LEDが点滅し、SPD/LOOP/MDIのいずれかの LED が点灯している場合、Config ボタンを長押しして「通常モード」 にして下さい。
- □ 接続先のネットワークにループが発生していませんか? ⇒ループ検知設定を行い、確認して下さい。
- □ 接続先の機器は正しく設定されていますか?
- ⇒ 接続先の機器に電源が入っているかを確認してください。

■各種機能の設定方法

## ❹ ➊の **Config** ボタン を長押しして、設定を適用する

## ❐設定例: 4 番ポートにループ検知(検知+LED+ブザー)を設定する場合

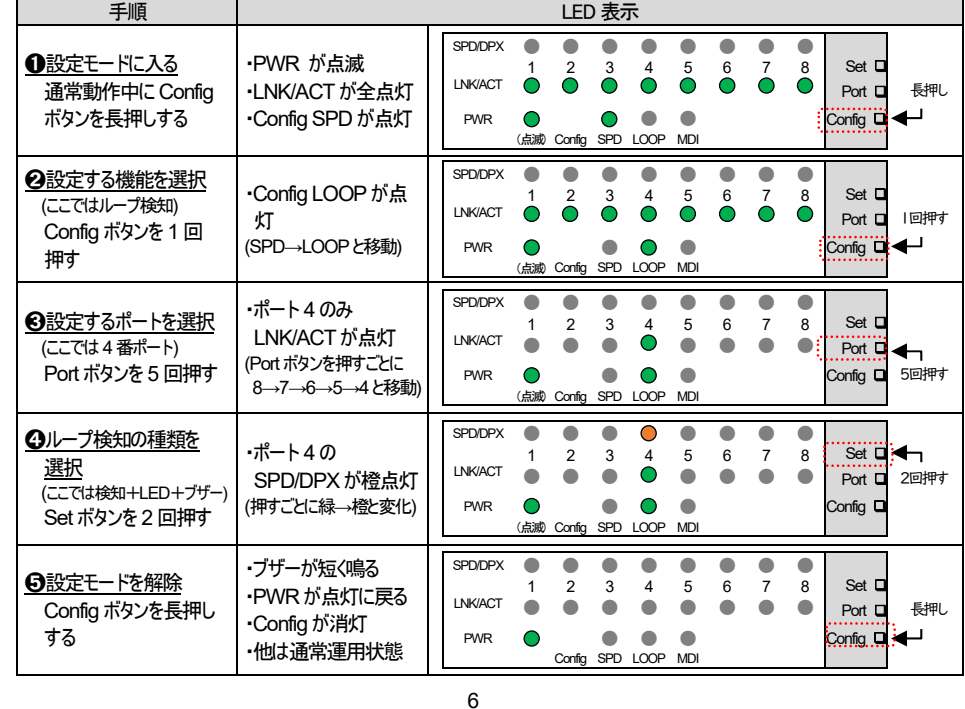

# ES1008MTP3  $\mathcal{Y}$  検知  $ES1008MTP2$ モード

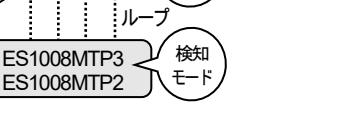

- 1. 交換製品は、運送便手配の都合により翌営業日以降の出荷となる場合がございます。
- 2. 故障品及び修理完了品又は交換製品の送料は双方元払いと致します。
- この装置は、クラスB機器です。この装置は、住宅環境で使用することを目的

●インストレーションガイドの内容に関しましては、万全を期しておりますが、万一ご不明な点がございましたら、 弊社サポートセンターまでご相談ください。

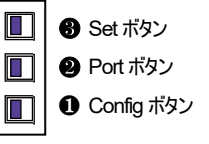

#### ■ループ検知についての注意事項

本機器のループ検知機能では、各ポートから1秒おきに送出している検知フレームを受信したときに検知とみなします。 ループ発生時には、以下のケースで検知漏れまたは導通不全となることがありますのでご了承ください。

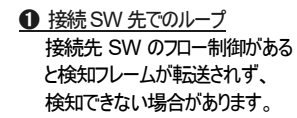

➊ 接続SW 先でのループ ➋ SW 同士のループ(遮断設定) ➌ SW 同士のループ(検知設定) ループと無関係なポート同士は通信を 維持することが可能ですが、本機器また は ES1008MTP2 とのループではまれに

ループ遮断機能を持つSWとのループで は、検知したポートの遮断によって検知 フレームの転送が止まり、残った1ポート の検知漏れが起きる場合があります。

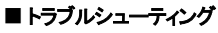

⇒ 接続先の機器の対応通信モードを確認してください。

としていますが、この装置がラジオやテレビジョン受信機に近接して使用され ると、受信障害を引き起こすことがあります。 取扱説明書に従って正しい取り扱いをして下さい  $VCCI - B$ 

導通できない場合があります。 ループ PC PC ES1008MTP3 検知 モード

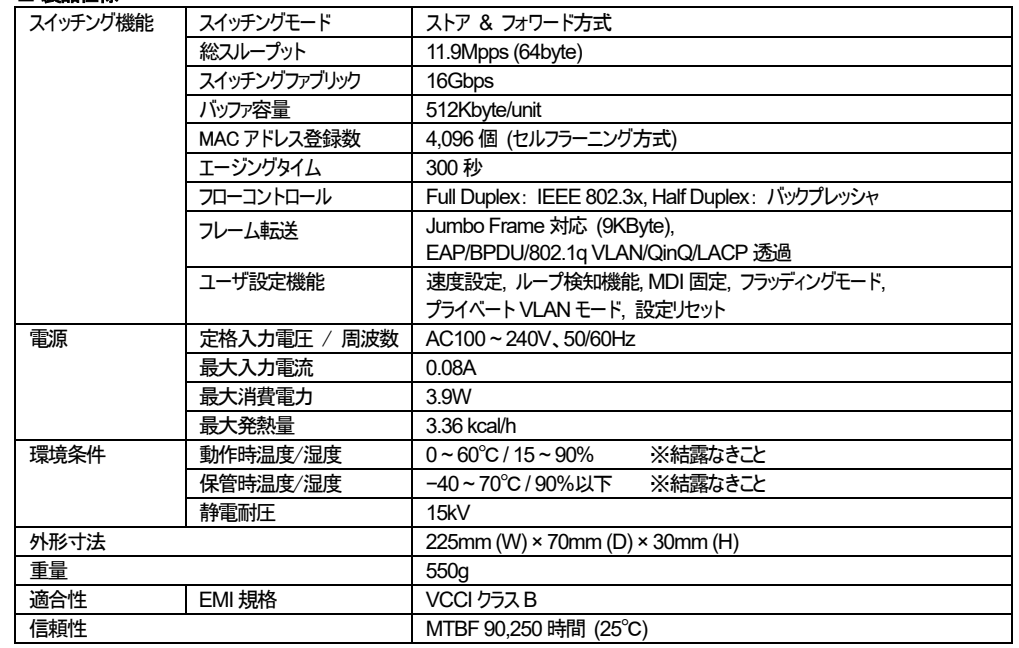

ループ

■ 製品什様

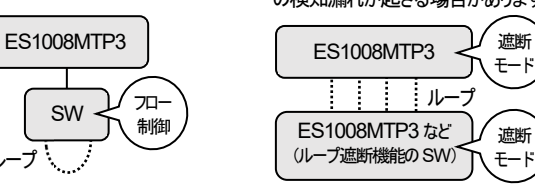

#### テクニカルサポートの御案内

製品に関する技術的質問及び不具合の際は、弊社サポートセンターまでお問い合わせ下さい。 また、製品のファームウェア、マニュアルなどに関しては、弊社ホームページでもご提供しておりますので、 そちらもあわせてご覧下さい。

■ FXC サポートセンター

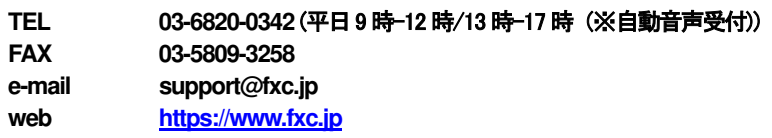

## ユーザ登録の御案内

購入後30日以内にユーザ登録をすると保証期間の延長及び不具合時の交換製品の提供を致します。

弊社Web サイトでもユーザ登録の手続きを行っていただけます。

#### ユーザ登録用サイト **https://www.fxc.jp/**

また、上のユーザ登録用紙(保証書)の各項目をご記入頂き、FAX で登録を行うことも可能です。 ユーザ登録を購入後 30 日以内に行って頂くと、保証期間の延長及び保証期間内の故障の際に交換製品 を提供させて頂きます。

## ユーザ登録時の保証内容に関して

3. 交換製品は故障機と製品型番が異なる同等仕様の製品となる場合がございます。

4. 交換製品を提供した場合には、故障機、不良品の所有権は弊社に帰属し、お客様への返却は行ないません。

5. 交換製品到着後1週間以内に故障機を御返却いただけない場合、交換製品の製品標準価格相当をご請求させて 頂きます。

保証内容の詳細に関しては、上記の保証規定をご参照下さい。

# 保証書(ユーザ登録用紙)を紛失した場合には、修理又は代替機交換の保証を致しかねます。 本書は再発行しませんので大切に保管して下さい。

❐製品保証およびユーザサポート

製品の保証内容に関しては、本インストレーションガイドに記載されている「保証書」、「保証規定」をよくお読みください。 また、テクニカルサポートにつきましても、本書の「テクニカルサポートのご案内」をお読みください。

●本インストレーションガイドは、FXC株式会社が制作したもので、全ての権利を弊社が所有します。

- 弊社に無断で本書の一部、または全部を複製使請することを禁じます。
- ●改良のため製品の仕様を予告なく変更することがありますが、ご了承ください。

●予告なく本書の一部または全体を修正、変更することがありますが、ご了承ください。

<インストレーションガイドバージョン> 2022年 9月 第7版

FXC株式会社

FXC20-DC-2000005-R1.7